## **COMMUNITY CASH** REDEMPTION GUIDE

## **MerchScan App Method**

1) Open "MerchScan" app from your smartphone or tablet (app can be downloaded from the App Store)

2) Login with Username and Password

3) Scan the QR code on the certificate -OR- Use "Enter Code" to enter the 6 digit code on the certificate

## **Conpoto Merchant Portal Method**

1) Go to www.conpoto.com from smartphone, tablet or computer

2) Login to the Merchant Portal with Username and Password

3) Enter the 6 digit code on the certificate

## **Reference Tips**

Not sure if a certificate is valid? Don't worry! The software will confirm whether the certificate is valid or invalid.

Remember - certificates are single use. Check the options below for how your business will handle change:

- \_\_\_ Give change in the form of a giftcard
- Give change back in cash
- $-$  No change given, certifcate must be used in full

Username: etc. and the password:

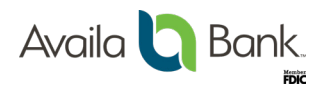

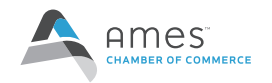